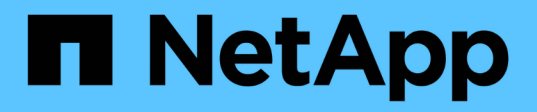

### **Borrar credenciales de usuario para todos los hosts, repositorios y perfiles**

SnapManager for SAP

NetApp April 19, 2024

This PDF was generated from https://docs.netapp.com/es-es/snapmanager-sap/windows/task-setcredentials-after-clearing-credential-cache.html on April 19, 2024. Always check docs.netapp.com for the latest.

# **Tabla de contenidos**

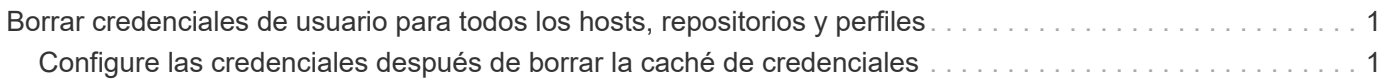

## <span id="page-2-0"></span>**Borrar credenciales de usuario para todos los hosts, repositorios y perfiles**

Puede borrar la caché de sus credenciales para recursos (hosts, repositorios y perfiles). Esto elimina todas las credenciales de recursos del usuario que ejecuta el comando. Después de borrar la caché, debe volver a autenticar las credenciales para obtener acceso a estos recursos protegidos.

### **Pasos**

- 1. Para borrar sus credenciales, introduzca el smsap credential clear Desde la CLI de SnapManager o seleccione **Admin** > **credenciales** > **Clear Cache** desde la GUI de SnapManager.
- 2. Salga de la interfaz gráfica de usuario de SnapManager.
	- Si borró la caché de credenciales de la interfaz gráfica de usuario de SnapManager, no es necesario salir de la interfaz gráfica de usuario de SnapManager.
	- $(i)$
- Si borró la caché de credenciales de la interfaz de línea de comandos de SnapManager, debe reiniciar la interfaz gráfica de usuario de SnapManager.
- Si ha eliminado manualmente el archivo de credenciales cifrado, deberá reiniciar de nuevo la interfaz gráfica de usuario de SnapManager.
- 3. Para volver a configurar las credenciales, repita el proceso con el fin de establecer las credenciales para el repositorio, el host del perfil y el perfil. Para obtener información adicional sobre cómo volver a configurar las credenciales de usuario, consulte "Configuración de credenciales tras borrar caché de credenciales".

### <span id="page-2-1"></span>**Configure las credenciales después de borrar la caché de credenciales**

Después de borrar la caché para quitar las credenciales de usuario almacenadas, puede configurar las credenciales para hosts, repositorios y perfiles.

### **Acerca de esta tarea**

Debe asegurarse de establecer las mismas credenciales de usuario para el repositorio, el host del perfil y el perfil que había especificado anteriormente. Se crea un archivo de credenciales cifrado al configurar las credenciales de usuario.

El archivo de credenciales está ubicado en C:\Documents and Settings\Administrator\Application Data\NetApp\smsap\3.3.0.

Desde la interfaz gráfica de usuario (GUI) de SnapManager, si no hay ningún repositorio en repositorios, realice los siguientes pasos:

### **Pasos**

- 1. Haga clic en **tareas** > **Agregar repositorio existente** para agregar un repositorio existente.
- 2. Ejecute los siguientes pasos para configurar las credenciales del repositorio:
	- a. Haga clic con el botón derecho del ratón en el repositorio y seleccione **Abrir**.
- b. En la Repository Credentials Authentication introduzca las credenciales de usuario.
- 3. Realice los siguientes pasos para configurar las credenciales del host:
	- a. Haga clic con el botón derecho del ratón en el host bajo el repositorio y seleccione **Abrir**.
	- b. En la Host Credentials Authentication introduzca las credenciales de usuario.
- 4. Realice los siguientes pasos para configurar las credenciales del perfil:
	- a. Haga clic con el botón derecho del ratón en el perfil bajo el host y seleccione **Abrir**.
	- b. En la Profile Credentials Authentication introduzca las credenciales de usuario.

#### **Información de copyright**

Copyright © 2024 NetApp, Inc. Todos los derechos reservados. Imprimido en EE. UU. No se puede reproducir este documento protegido por copyright ni parte del mismo de ninguna forma ni por ningún medio (gráfico, electrónico o mecánico, incluidas fotocopias, grabaciones o almacenamiento en un sistema de recuperación electrónico) sin la autorización previa y por escrito del propietario del copyright.

El software derivado del material de NetApp con copyright está sujeto a la siguiente licencia y exención de responsabilidad:

ESTE SOFTWARE LO PROPORCIONA NETAPP «TAL CUAL» Y SIN NINGUNA GARANTÍA EXPRESA O IMPLÍCITA, INCLUYENDO, SIN LIMITAR, LAS GARANTÍAS IMPLÍCITAS DE COMERCIALIZACIÓN O IDONEIDAD PARA UN FIN CONCRETO, CUYA RESPONSABILIDAD QUEDA EXIMIDA POR EL PRESENTE DOCUMENTO. EN NINGÚN CASO NETAPP SERÁ RESPONSABLE DE NINGÚN DAÑO DIRECTO, INDIRECTO, ESPECIAL, EJEMPLAR O RESULTANTE (INCLUYENDO, ENTRE OTROS, LA OBTENCIÓN DE BIENES O SERVICIOS SUSTITUTIVOS, PÉRDIDA DE USO, DE DATOS O DE BENEFICIOS, O INTERRUPCIÓN DE LA ACTIVIDAD EMPRESARIAL) CUALQUIERA SEA EL MODO EN EL QUE SE PRODUJERON Y LA TEORÍA DE RESPONSABILIDAD QUE SE APLIQUE, YA SEA EN CONTRATO, RESPONSABILIDAD OBJETIVA O AGRAVIO (INCLUIDA LA NEGLIGENCIA U OTRO TIPO), QUE SURJAN DE ALGÚN MODO DEL USO DE ESTE SOFTWARE, INCLUSO SI HUBIEREN SIDO ADVERTIDOS DE LA POSIBILIDAD DE TALES DAÑOS.

NetApp se reserva el derecho de modificar cualquiera de los productos aquí descritos en cualquier momento y sin aviso previo. NetApp no asume ningún tipo de responsabilidad que surja del uso de los productos aquí descritos, excepto aquello expresamente acordado por escrito por parte de NetApp. El uso o adquisición de este producto no lleva implícita ninguna licencia con derechos de patente, de marcas comerciales o cualquier otro derecho de propiedad intelectual de NetApp.

Es posible que el producto que se describe en este manual esté protegido por una o más patentes de EE. UU., patentes extranjeras o solicitudes pendientes.

LEYENDA DE DERECHOS LIMITADOS: el uso, la copia o la divulgación por parte del gobierno están sujetos a las restricciones establecidas en el subpárrafo (b)(3) de los derechos de datos técnicos y productos no comerciales de DFARS 252.227-7013 (FEB de 2014) y FAR 52.227-19 (DIC de 2007).

Los datos aquí contenidos pertenecen a un producto comercial o servicio comercial (como se define en FAR 2.101) y son propiedad de NetApp, Inc. Todos los datos técnicos y el software informático de NetApp que se proporcionan en este Acuerdo tienen una naturaleza comercial y se han desarrollado exclusivamente con fondos privados. El Gobierno de EE. UU. tiene una licencia limitada, irrevocable, no exclusiva, no transferible, no sublicenciable y de alcance mundial para utilizar los Datos en relación con el contrato del Gobierno de los Estados Unidos bajo el cual se proporcionaron los Datos. Excepto que aquí se disponga lo contrario, los Datos no se pueden utilizar, desvelar, reproducir, modificar, interpretar o mostrar sin la previa aprobación por escrito de NetApp, Inc. Los derechos de licencia del Gobierno de los Estados Unidos de América y su Departamento de Defensa se limitan a los derechos identificados en la cláusula 252.227-7015(b) de la sección DFARS (FEB de 2014).

### **Información de la marca comercial**

NETAPP, el logotipo de NETAPP y las marcas que constan en <http://www.netapp.com/TM>son marcas comerciales de NetApp, Inc. El resto de nombres de empresa y de producto pueden ser marcas comerciales de sus respectivos propietarios.